# Salford Stop Smoking Service: PharmOutcomes modules guidance notes

# 17th December 2020 v02

A new set of PharmOutcomes templates in Salford will be utilised from 2<sup>nd</sup> November 2020 by all stop smoking providers commissioned by Salford City Council, including advisors located in the specialist service (Health Improvement Service), Community Pharmacy and General Practice.

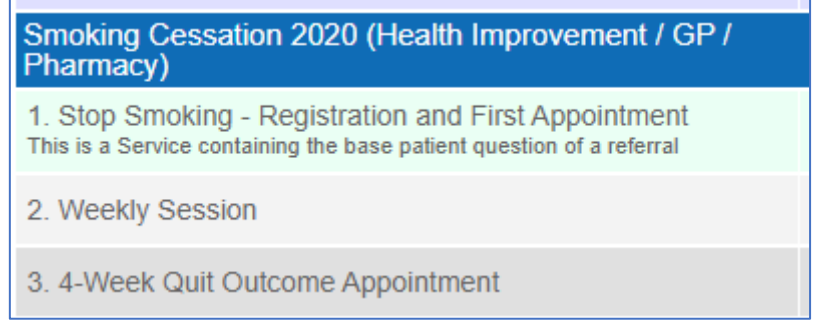

## 2. Weekly Session

Note – some questions are mandatory to complete, others are not. If you miss a mandatory question, you will not be able to submit the template, the missing question will be highlighted in red.

All PharmOutcomes templates are built with the quarterly NHS reporting in mind; the majority of the mandatory questions are included to feed data into this report, which the commissioner is required to prepare and submit each quarter.

You cannot enter a new client in this template, type in the name of the client and it will look up to the record made in the 'Registration and First Appointment' template.

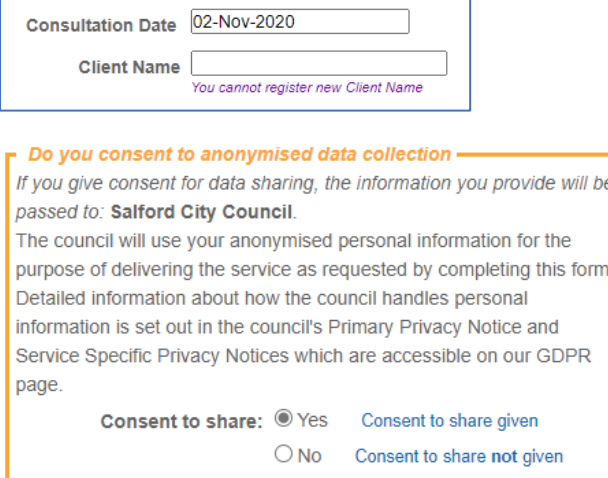

As before, consent must be given by the client for the consultation to continue. Ensure the client understands what they are consenting to by reading out the statement:

### a) Quit Attempt Details

This template should be utilised for recording the weekly/fortnightly sessions with a client.

It is important to note that the quit outcome needs to be recorded between 25 and 42 days since the agreed quit date, and this should be recorded in the '4-Week Quit Outcome' template.

The 'Weekly session' template will pull through the agreed quit date recorded in the 'Client Registration and First Appointment' template and show a calculation to help you identify if the session you are recording today falls within the 25-42-day period and therefore should be recorded elsewhere.

# b) Consultation Information

Ensure you select the appropriate **consultation setting** as below. There are some questions which appear only for certain settings, so it is important you select the correct option. In addition, the funding for the community pharmacy and GP service and the number of weekly sessions which can be delivered under the relevant service specification are both linked to the setting which is selected.

Please **DO NOT** select 'General Practice setting' or 'Pharmacy setting' unless you are part of those commissioned services.

Specialist service (HIS) provisions should all be logged against 'Community Setting'.

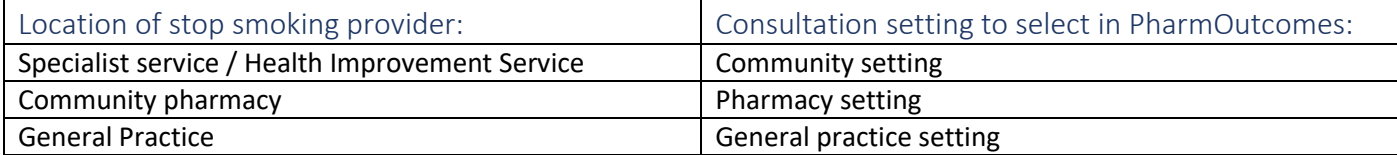

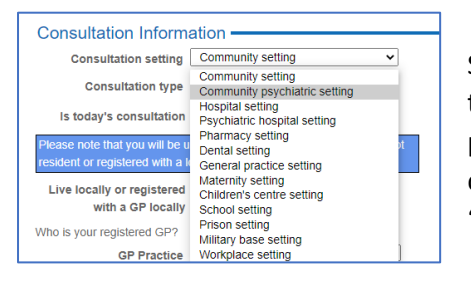

Select the consultation type – during COVID pandemic, most consultations will be 'Telephone support':

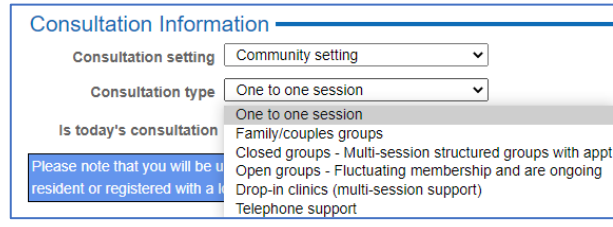

Select if the consultation is remote, face to face or the client is 'DNA' (did not attend):

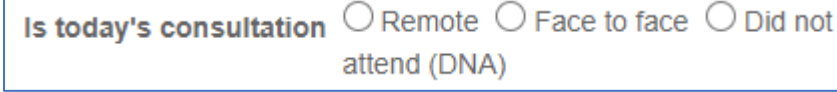

During the COVID pandemic, most consultations will be remote.

Select which session you are recording today. The options will be difference depending on the setting selected earlier.

Community setting (HIS): Pharmacy setting: General practice setting:

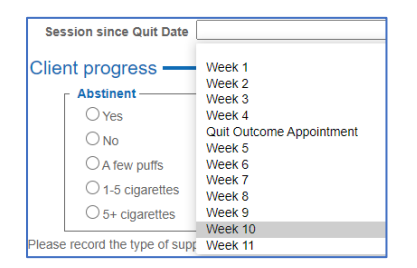

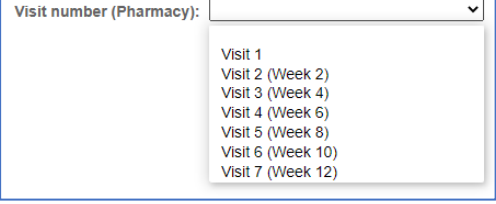

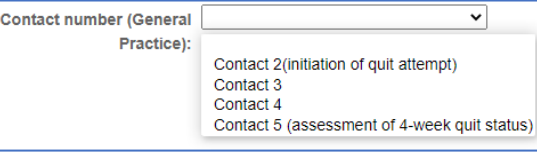

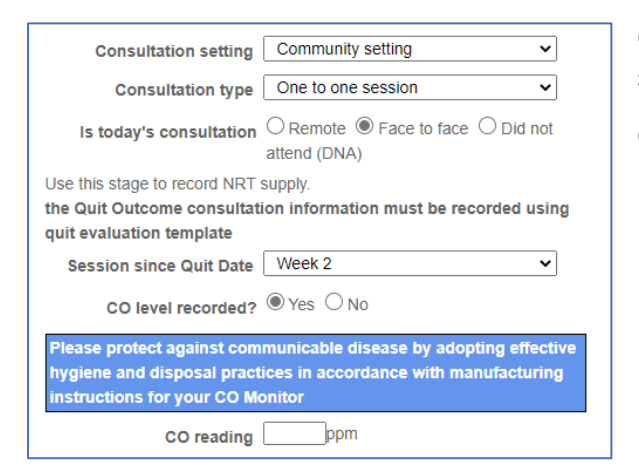

Options to record a CO reading will only appear if 'face to face' is selected.

CO readings are not required during the COVID pandemic.

c) CURE Referral & Lung Health Check Clients

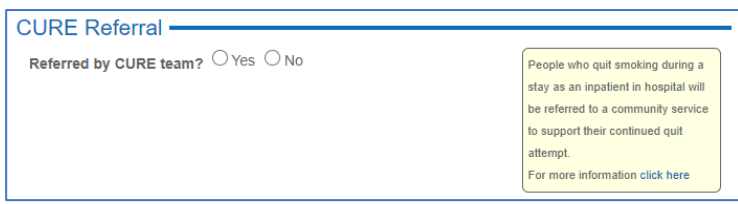

People who quit smoking during a stay as an inpatient in hospital in GM will be referred to a community stop smoking service to ensure that their quit attempt is continued to be supported after discharge from hospital. By answering yes to this question, you are ensuring that the data for

these clients can be accurately reported both to the CURE team at Salford Royal, and to the service commissioner Salford City Council. Please ensure all CURE referrals are indicated by a 'yes' for this question.

For the specialist service or Health Improvement service (HIS) team only – please ensure that all Lung Health Check clients are recorded as such by answering the question which appears only for this service when selecting 'Community setting'.

## d) Client progress

Identify if the client has remained abstinent from smoking since the last appointment:

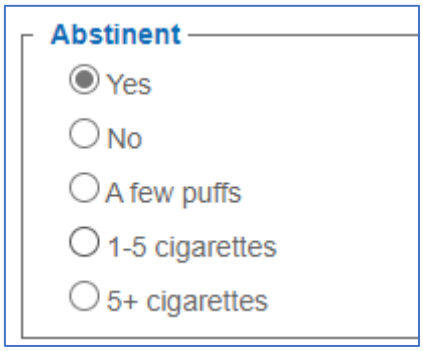

Dependent upon which setting you are delivering the stop smoking service from, different actions will be required to request the product of choice.

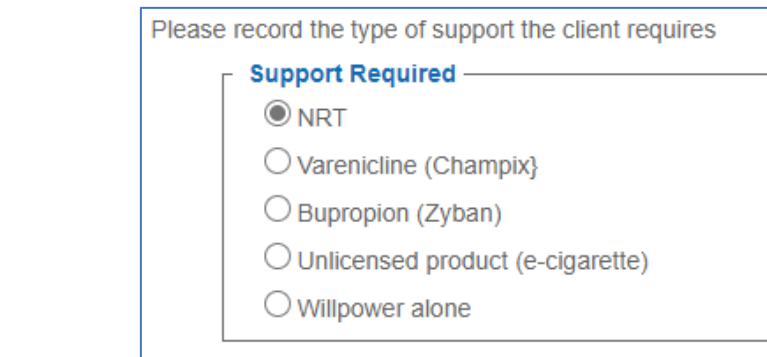

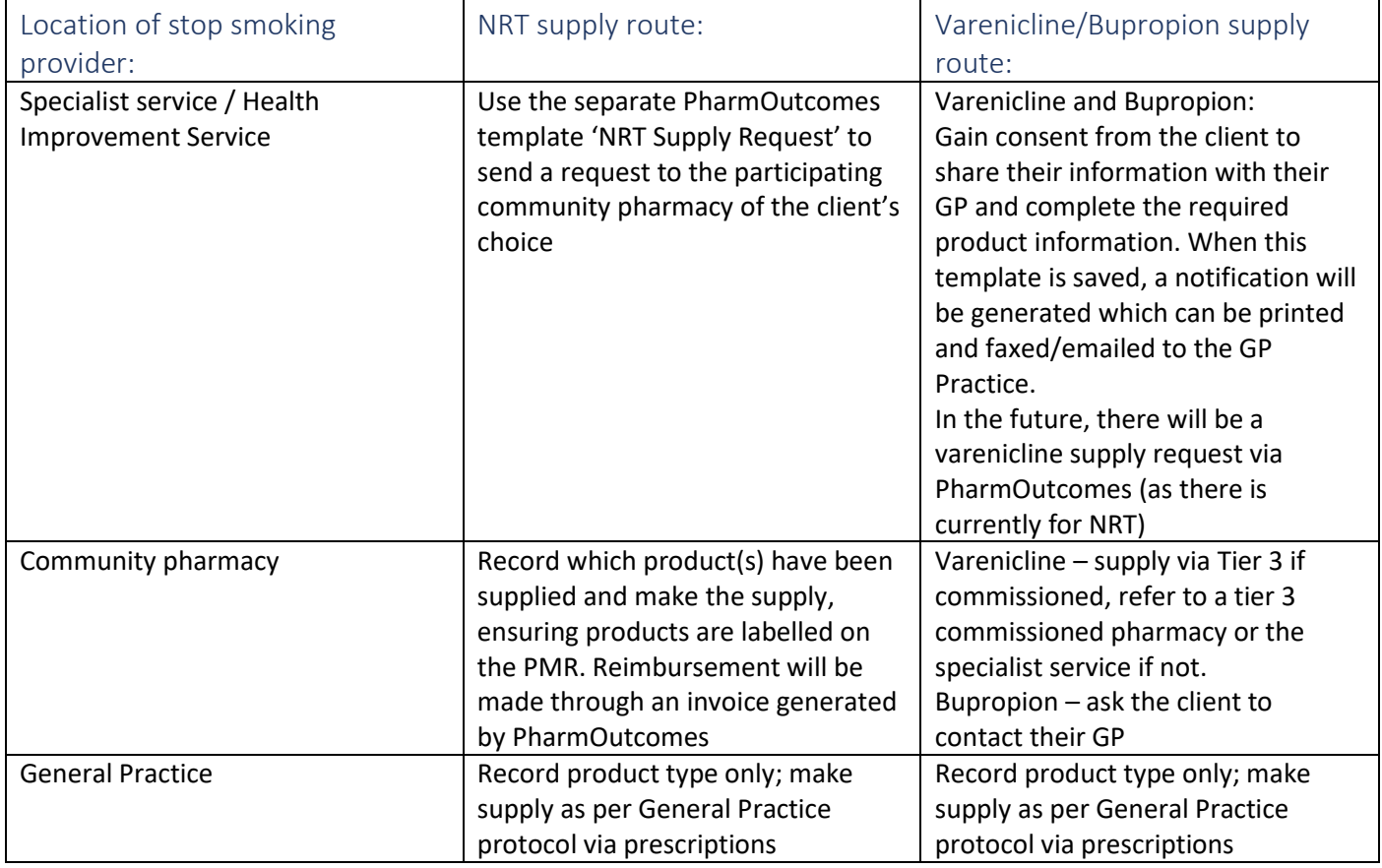

In the weekly session template, the NRT product choice is recorded as a product look up. The full NRT product selection is available – start to type the first few characters of the product you require, and then select from the drop-down list:

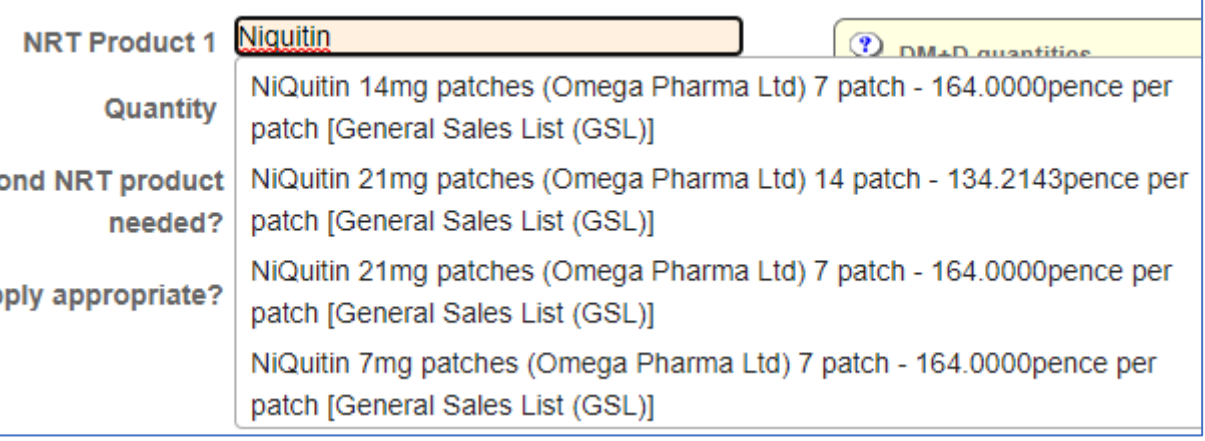

You can provide up to 2 weeks supply of up to 2 NRT products. Please enter the products by brand name and ensure the quantity entered is the number of doses, not packs e.g. patches would be 7 or 14, gum would be 96 or 204 (Nicotinell brand).

e) Consultation notes

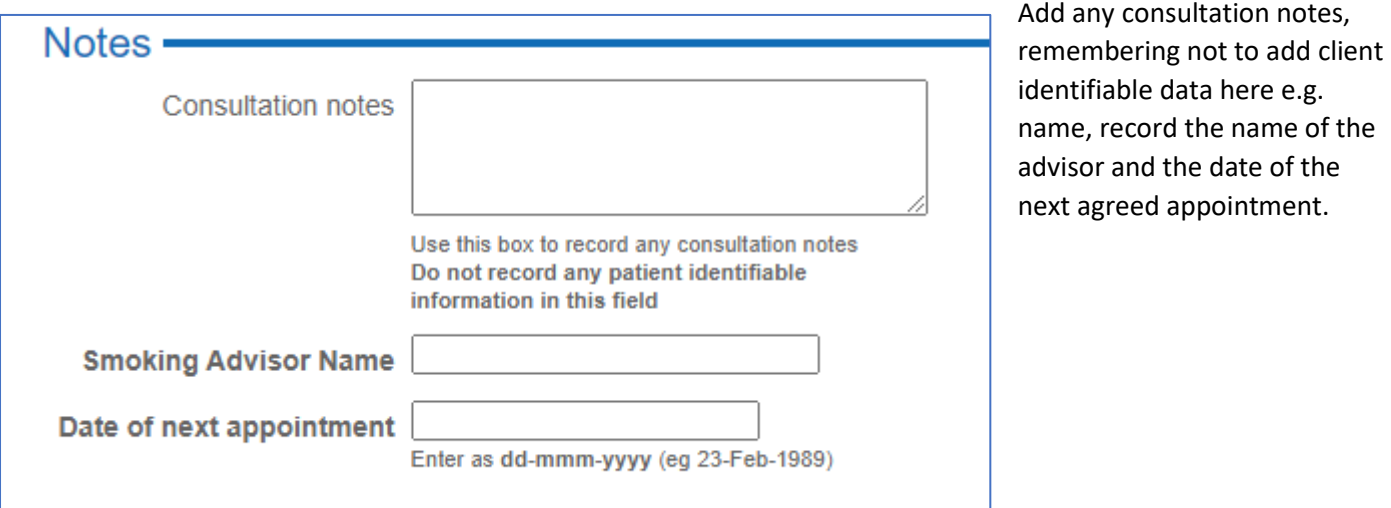